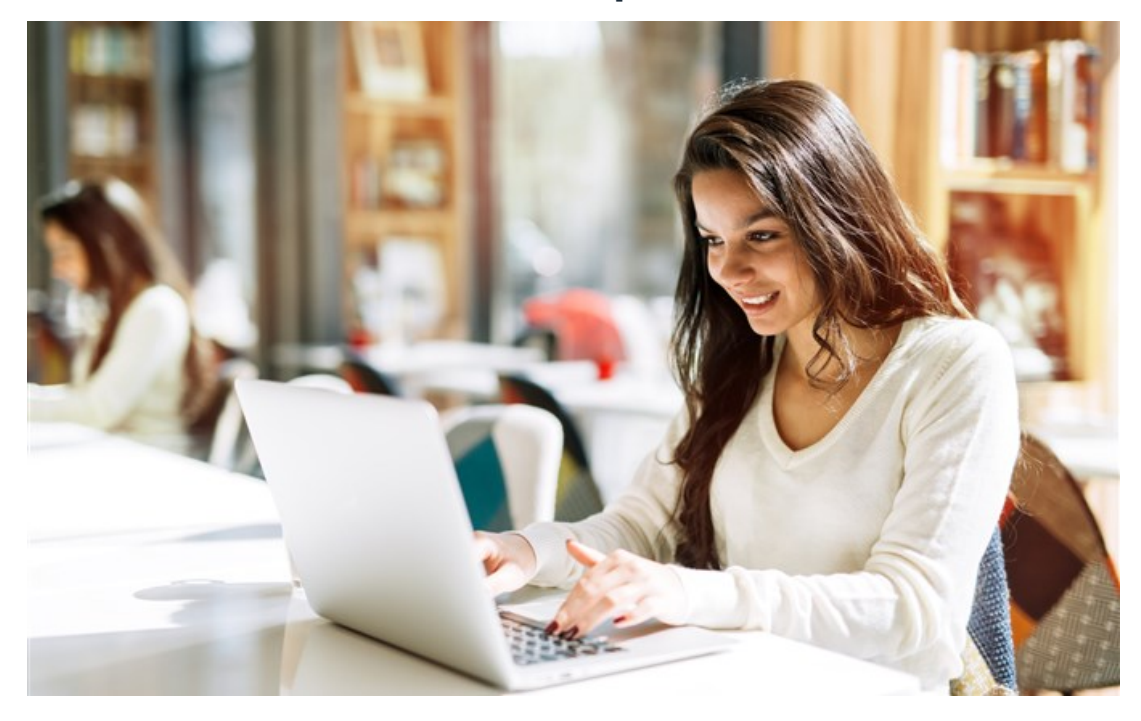

## **Realiza tu check-in en solo 3 pasos**

Ahorra tiempo y dinero realizando tu check-in por internet. Así no tienes que llegar con tanto tiempo de anticipación al aeropuerto, eliges tu asiento con facilidad y todo desde la comodidad de tu casa u oficina.

Para registrarte sólo tienes que seguir los 3 pasos a continuación:

## **Ingresa el código de reserva**

Luego de reservar tu vuelo, habrás recibido un correo electrónico con un **número de reserva** en la parte superior derecha, lo reconocerás por ser una combinación de números y letras tipo: **39SCLK** . Con esta información puedes entrar desde 48 o 24 horas antes del vuelo a la página web de la aerolínea correspondiente, digitar el código de reserva y tu nombre (en algunas aerolíneas podrían pedirte alguna información diferente, pero lo general serán número de reserva y nombre) y dar click en continuar.

## **Elige tu asiento**

Luego de confirmar la existencia de la **reserva**, el sistema te permitirá elegir el asiento que desees para viajar dentro de las que se encuentran disponibles al momento de realizar el check-in. Puedes mantener el asiento elegido al momento de la reserva o cambiarlo por uno nuevo. Recuerda que luego de este proceso tu tarjeta de embarque será enviada a tu correo o a tu dispositivo en formato PDF, entonces no podrás cambiar de ubicación sin pagar un valor extra.

## **Presenta tu pase de abordar**

En algunos casos podrás presentar el código QR directamente desde tu celular o tablet para pasar el control de seguridad y abordar el avión, pero también existe la posibilidad de que te exijan la tarjeta de embarque para poder ingresar. Para evitar cualquier inconveniente, imprímelo y llévalo contigo junto a tus documentos.